The Virginia Learning Center

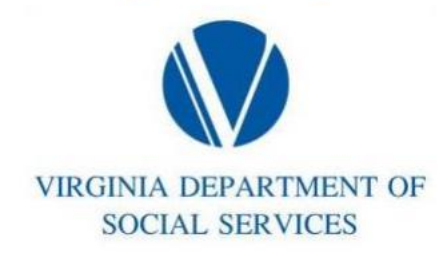

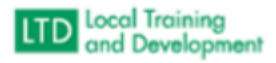

## Updating Your Profile

 Click on the down arrow adjacent to the ICON with your initials on the right-hand side of the screen

- Click on Account
- Click on Profile
- To edit email address, click on Edit User Information
- To edit organization, job titles, or Manager, click on Edit Work Information
- Click on save after any edits